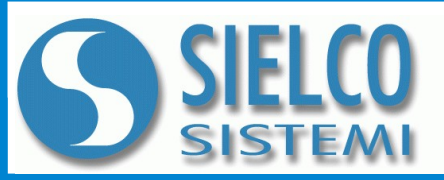

**SIELCO SISTEMI srl** via Roma, 24 - 22070 Guanzate (CO) – Italy Tel: +39 031899671 – Fax: +39 031976966 e-mail: [info@sielcosistemi.com](mailto:info@sielcosistemi.com) website: [http://www.sielcosistemi.com](http://www.sielcosistemi.com/)

**Ethernet Gateway isolato Modbus TCP / Modbus RTU**

**CARATTERISTICHE Interfaccia di rete Ethernet 10/100Base-T, Modbus TCP Connettore RJ45 Configurazione da web server integrato Interfaccia seriale RS-485 Modbus RTU Master Baud rate fino a 115.2 Kbps Distanza fino a 1200 m, fino a 32 moduli in multipunto Connessione a morsetti estraibili LED di segnalazione Link/Act Ethernet, RX-TX seriale, alimentazione Isolamento galvanico sulle 3 vie Conformità Marchio CE Adatto al montaggio su binario DIN EN-50022**

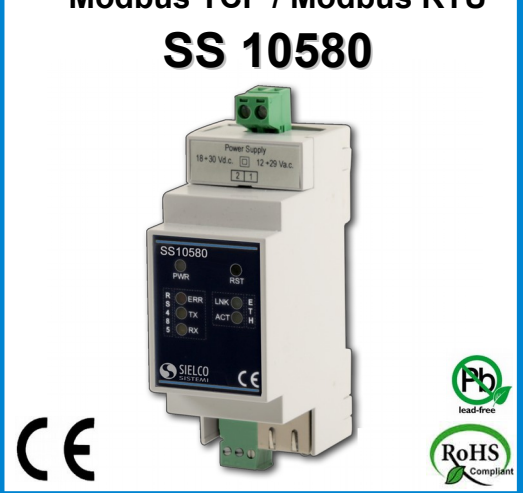

#### **DESCRIZIONE GENERALE**

Il modulo SS10580 permette di collegare tutti i dispositivi Modbus RTU di una rete RS-485 alla rete Ethernet con protocollo Modbus TCP. Tramite l'interfaccia web server integrata è possibile configurare le opzioni del lato Modbus TCP (indirizzo IP, subnet mask, ecc..) e del lato Modbus RTU (baud rate, ecc...)

Esso realizza un completo isolamento elettrico tra le linee, introducendo una valida protezione contro i disturbi riscontrabili negli ambienti industriali. I LED di segnalazione dell'attività Ethernet e del flusso di dati sulla linea seriale permettono un comodo monitoraggio della funzionalità del sistema. Per la connessione sono impiegati morsetti a vite di tipo estraibile; il collegamento alla rete Ethernet avviene mediante il connettore RJ-45. Esso è alloggiato in un contenitore plastico 2 moduli DIN per il montaggio su binario DIN conforme allo standard EN-50022.

#### **ISTRUZIONI DI IMPIEGO**

Il SS10580 può essere collegato direttamente alla maggior parte dei pacchetti SCADA, HMI o OPC server presenti sul mercato, che implementino il protocollo Modbus TCP. E possibile collegare contemporaneamente fino ad 8 clients; ogni comando inviato da un client con protocollo Modbus TCP sulla rete Ethernet viene ritrasmesso con protocollo Modbus RTU ai moduli slave collegati sulla rete RS-485. Non appena viene ricevuta la risposta dal modulo, essa viene ritrasmessa al client che ha inviato il comando. Attraverso il web server integrato, da qualsiasi terminale remoto è possibile configurare le impostazioni di rete e della porta seriale.

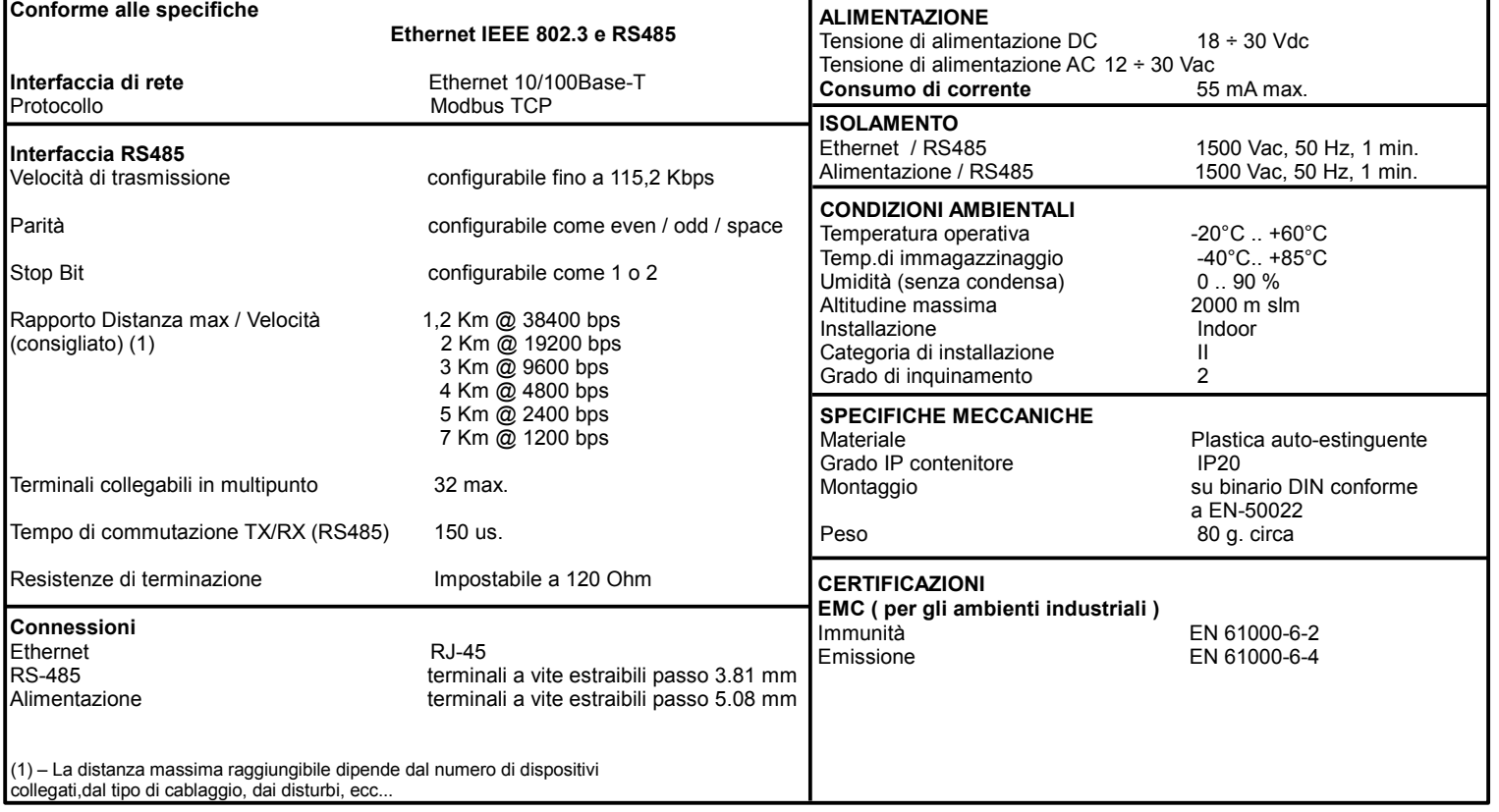

# **SPECIFICHE TECNICHE (Tipiche a 25 °C e nelle condizioni nominali)**

## **ISTRUZIONI PER L' INSTALLAZIONE**

Il dispositivo DAT 10580 è adatto al montaggio su binario DIN in posizione verticale. Per un funzionamento affidabile e duraturo del dispositivo seguire le seguenti indicazioni.

**Nel caso in cui i dispositivi vengano montati uno a fianco all' altro distanziarli di almeno 5 mm.**

**Nel caso in cui i dispositivi vengano montati a fianco di alimentatori mantenere una distanza di almeno 10 mm.**

**Per il collegamento della linea seriale RS485 si consiglia l'utilizzo di cavo Belden tipo 9842 specifico per RS485.**

Evitare il montaggio dei dispositivi al di sopra di apparecchiature generanti calore;si raccomanda di montare il dispositivo nella parte bassa dell'installazione, quadro o armadio che sia. Installare il dispositivo in un luogo non sottoposto a vibrazioni. Si raccomanda inoltre di non far passare il cablaggio in prossimità di cavi per segnali di potenza e che il collegamento sia effettuato mediante l' impiego di cavi schermati.

## **CONFIGURAZIONE DA WEB SERVER**

Per configurare il dispositivo tramite pagina web server integrata.

- Collegarsi al dispositivo tramite browser
- Selezionare la lingua
- Cliccare su Impostazioni
- Inserire User Name (admin) e Password (admin)
- Modificare i parametri come desiderato
- Cliccare sul pulsante "Salva Configurazione" ed attendere il reset del dispositivo

# **FUNZIONE PULSANTE "RST"**

Nel caso in cui sia necessario ripristinare i parametri di default del dispositivo,con dispositivo alimentato, premere il pulsante "RST" sul lato frontale dello strumento per un tempo di almeno 5 secondi. Il led PWR diventa rosso ed avviene il reset del dispositivo. Verranno caricati i seguenti parametri:

Ethernet:

- Indirizzo IP : 192.168.1.100
- Subnet Mask : 255.255.255.0
- Gateway Mask: 192.168.1.1

### RS485:

- Baud rate 38400 bps
- Parità: none
- Stop bit : 1

L'indirizzo Modbus è internamente fisso a 255.

#### **SELEZIONE RESISTENZA DI TERMINAZIONE RS485**

Sulla parte inferiore del dispositivo è possibile accedere al dip-switch di selezione della resistenza di terminazione. Se il cursore è spostato in posizione OFF (verso sinistra) non verrà inserita resistenza di terminazione. Se il cursore è spostato in posizione ON (verso destra) verrà inserita una resistenza di terminazione di 120 ohm sulla linea seriale.

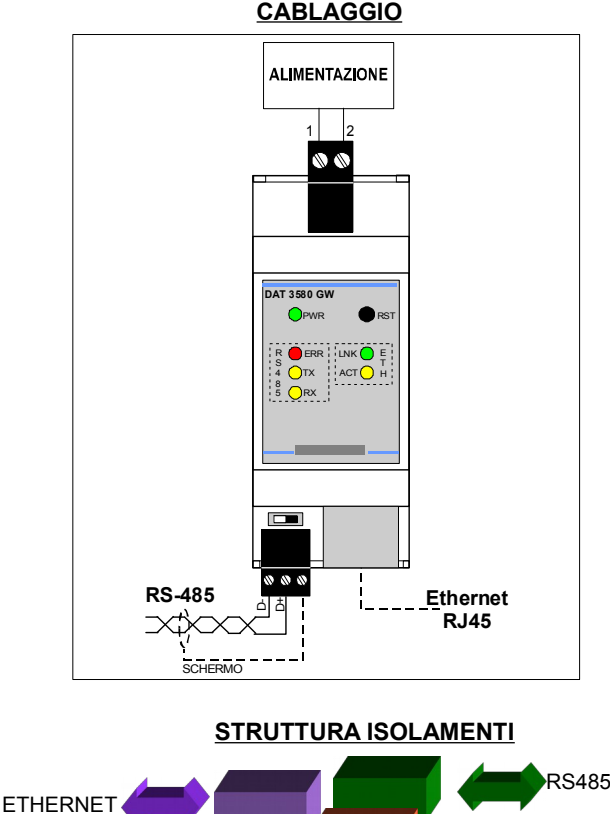

### **COLLEGAMENTI**

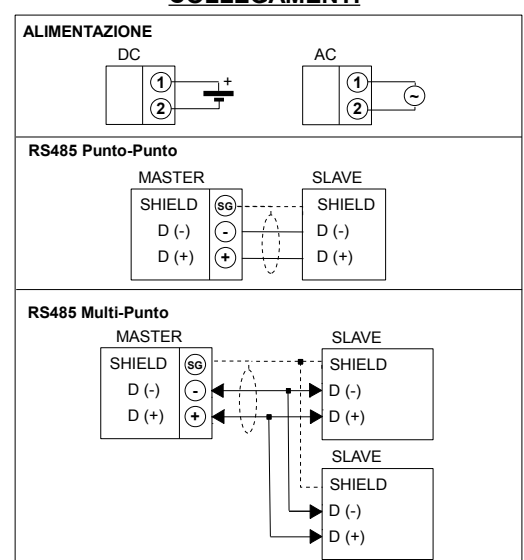

### **SEGNALAZIONE LUMINOSA**

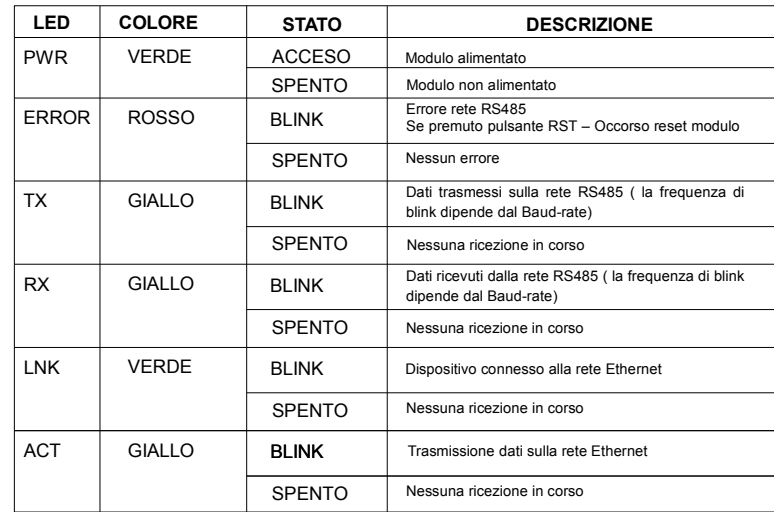

## **DIMENSIONI MECCANICHE (mm) VISTA CON COPRI-MORSETTI**

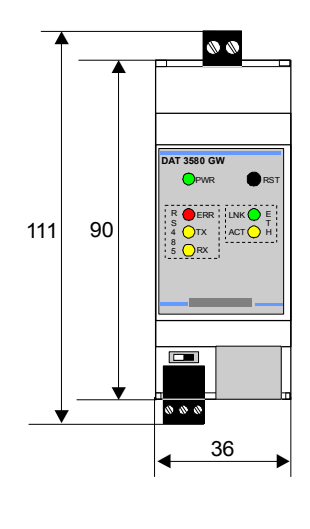

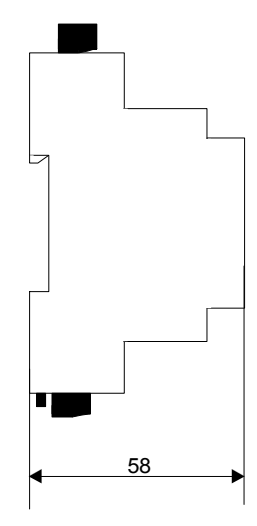

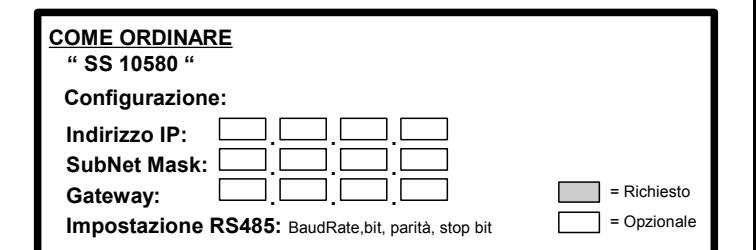

Sielco Sistemi s.r.l. si riserva il diritto di modificare in tutto o in parte le caratteristiche dei propri prodotti senza alcun preavviso. **ED.04.16 REV.02**

ALIMENTAZIONE

**CABLAGGIO**